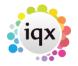

#### 2024/05/07 18:35

# **Configuring URL Based Telephone Dialling**

1/2

# Basic Set-Up

As well as standard 3rd-party TAPI dialling using Windows or PABX TAPI drivers, IQX can initiate telephone calls with an HTTP call where this is supported by your phone system. The details of the URL format required will depend on your phone system and will need to be requested from the supplier.

A typical URL might look like:

http://192.168.7.231:546342/ivr/PbxAPI.aspx?func=make\_call&from=<EXTENSIONNU
MBER>&to=<NUMBERTOCALL>

where <EXTENSIONNUMBER> and <NUMBERTOCALL> have to be replaced by the relevant values. Your URL may look different.

To use this in IQX you need to open Maintenance | General Settings from the menu bar. Then search for the setting "Use Web Phone Dialling Mechanism" Enter the URL required in Value and replace the user extension number with the symbol ^ and the number to be dialled with the symbol # eg

### http://192.168.7.231:546342/ivr/PbxAPI.aspx?func=make\_call&from=^&to=#

Then when you click on "Dial" on a phone number in IQX the appropriate http call will be made.

Note that the user extension number needs to be set up for each IQX user in Maintenance | Users.

# More complex situations

### Different URLs needed for different locations

If different URLs are needed for different branches of your business, you can do this by selecting the required Branch in Maintenance | General Settings from the Branch drop down. You will then see the "Use Web Phone Dialling Mechanism" - but now that setting applies ONLY to the selected branch.

### URL needs additional information or is too complex for the basic mechanism

If you need additional substitutions or other more complex behaviour, you can use a database function to create the URL instead of entering it in General Settings.

To do this enter the word FUNCTION as the value for the "Use Web Phone Dialling Mechanism". Then go to Maintenance | Database Functions | Communications | Generate Web Dial URL. The function which returns null by default can be edited here. Note that the output of the function should be a valid 2024/05/07 18:35

2/2

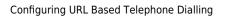

html URL, with spaces and other control characters appropriately escaped. Please contact IQX support for help if required.

From: https://iqxusers.co.uk/iqxhelp/ - **iqx** 

Permanent link: https://iqxusers.co.uk/iqxhelp/doku.php?id=sa41-00&rev=1512146147

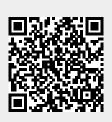

Last update: 2017/12/01 16:35